## 國學院大學 入学時学力診断 Webテスト実施のご案内【重要】

この度は、ご入学おめでとうございます。

入学時学力診断は、国語、英語、数学の学力を測定し、入学後の学修や履修科目の選択に役立てるこ とを目的として、全ての新入生に実施するものです。現時点の実力を皆さん自身が把握することを目的と していますので、参考文献等は使用せず、一般的な試験と同じように受験してください。国語にはリスニン グがあり、まとまった内容の話を聴いて趣旨や要点を掴む力の測定を含みます。これは大学の授業では 必須となる力です。英語については、この診断結果をもとに、1年次必修科目のクラス分けを行います。数 学については、特に履修科目等には影響しませんが、就職試験等では同種の問題が出されることから、 結果をふまえて今後の学修に役立ててください。なお、このテストの結果は、大学入学後の授業における 成績評価等には、一切影響しません。

テストは、期日までに必ず受験してください。

もっと日本を。もっと世界へ。

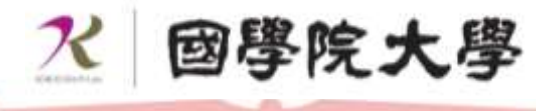

## このWebテストは、各自で行い、3月30日までに必ず3教科とも終了するよう にしてください。以下のURLからログインし、国語・英語・数学のテストを実施 していただきます。受ける教科の順序や実施日は自由です。

※3月25日までに実施されない場合には大学から連絡をする場合があります。

- URL :<https://academic.study.jp/koku/> ※YahooやGoogleのアドレスボックスに上記のURLを入力してください。 ※検索ボックスにURLを入力しても検索できません。 ID : 受験番号 (9ケタ) 例) D11C11111 (アルファベット半角大文字、数字半角)
- 
- PASS : 生年月日 (8ケタ) 例) 19990402 (数字半角)

## ★注意事項

●ログイン後、右上に受験者名が表示されます。自分の氏名であることを確認してから実施してください。 氏名が違う場合にはログインIDとパスワードをご確認の上、再ログインしてください。

●ログイン後、インフォメーションの「入学時学力診断の受験について」及び「受験上の注意事項」をよく 読んでから解答をはじめてください。

●国語の問題はリスニング用のボタンと問題のボタンに分かれています。

●リスニングの際には実施するパソコンの音声が出力できる状態に設定してしてから実施してください。 リスニングの際には音声内容のメモを取ることは構いません。重要と思うことはメモを取ってください。 ●パソコンのみの実施となります。(スマートフォン・タブレットでの実施はできません。)

\*\*\*\*\*\*\*\*\*\* 実施に関するお問い合わせは \*\*\*\*\*\*\*\*\*\*

以下の項目をご記入の上、eメールにてお問い合わせください。(2営業日以内にご連絡いたします。)  $e^{-x}$  : info kokugaku@zkai.co.jp ご記入項目 件名:國學院大學プレースメントテスト 記載項目 大学名/受験番号/氏名/お問い合わせ内容